**CHAPTER**

31

## Introducing Swing

In Part II, you saw how to build very simple user interfaces with the AWT classes. Although the AWT is still a crucial part of Java, its component set is no longer widely used to create graphical user interfaces. Today, most programmers use Swing or JavaFX for this purpose. JavaFX is discussed in Part IV. Here, Swing is introduced. Swing is a framework that provides more powerful and flexible GUI components than does the AWT. As a result, it is the GUI that has been widely used by Java programmers for more than a decade.

Coverage of Swing is divided between three chapters. This chapter introduces Swing. It begins by describing Swing's core concepts. It then shows the general form of a Swing program, including both applications and applets. It concludes by explaining how painting is accomplished in Swing. The next chapter presents several commonly used Swing components. The third chapter introduces Swing-based menus. It is important to understand that the number of classes and interfaces in the Swing packages is quite large, and they can't all be covered in this book. (In fact, full coverage of Swing requires an entire book of its own.) However, these three chapters will give you a basic understanding of this important topic.

**NOTE** For a comprehensive introduction to Swing, see my book Swing: A Beginner's Guide published by McGraw-Hill Professional (2007).

## **The Origins of Swing**

Swing did not exist in the early days of Java. Rather, it was a response to deficiencies present in Java's original GUI subsystem: the Abstract Window Toolkit. The AWT defines a basic set of controls, windows, and dialog boxes that support a usable, but limited graphical interface. One reason for the limited nature of the AWT is that it translates its various visual components into their corresponding, platform-specific equivalents, or *peers*. This means that the look and feel of a component is defined by the platform, not by Java. Because the AWT components use native code resources, they are referred to as *heavyweight*.

The use of native peers led to several problems. First, because of variations between operating systems, a component might look, or even act, differently on different platforms.

This potential variability threatened the overarching philosophy of Java: write once, run anywhere. Second, the look and feel of each component was fixed (because it is defined by the platform) and could not be (easily) changed. Third, the use of heavyweight components caused some frustrating restrictions. For example, a heavyweight component was always opaque.

Not long after Java's original release, it became apparent that the limitations and restrictions present in the AWT were sufficiently serious that a better approach was needed. The solution was Swing. Introduced in 1997, Swing was included as part of the Java Foundation Classes (JFC). Swing was initially available for use with Java 1.1 as a separate library. However, beginning with Java 1.2, Swing (and the rest of the JFC) was fully integrated into Java.

## **Swing Is Built on the AWT**

Before moving on, it is necessary to make one important point: although Swing eliminates a number of the limitations inherent in the AWT, Swing *does not* replace it. Instead, Swing is built on the foundation of the AWT. This is why the AWT is still a crucial part of Java. Swing also uses the same event handling mechanism as the AWT. Therefore, a basic understanding of the AWT and of event handling is required to use Swing. (The AWT is covered in Chapters 25 and 26. Event handling is described in Chapter 24.)

## **Two Key Swing Features**

As just explained, Swing was created to address the limitations present in the AWT. It does this through two key features: lightweight components and a pluggable look and feel. Together they provide an elegant, yet easy-to-use solution to the problems of the AWT. More than anything else, it is these two features that define the essence of Swing. Each is examined here.

## **Swing Components Are Lightweight**

With very few exceptions, Swing components are *lightweight*. This means that they are written entirely in Java and do not map directly to platform-specific peers. Thus, lightweight components are more efficient and more flexible. Furthermore, because lightweight components do not translate into native peers, the look and feel of each component is determined by Swing, not by the underlying operating system. As a result, each component will work in a consistent manner across all platforms.

## **Swing Supports a Pluggable Look and Feel**

Swing supports a *pluggable look and feel* (PLAF). Because each Swing component is rendered by Java code rather than by native peers, the look and feel of a component is under the control of Swing. This fact means that it is possible to separate the look and feel of a component from the logic of the component, and this is what Swing does. Separating out the look and feel provides a significant advantage: it becomes possible to change the way that a component is rendered without affecting any of its other aspects. In other words, it is possible to "plug in" a new look and feel for any given component without creating any side effects in the code that uses that component. Moreover, it becomes possible to define entire sets of look-and-feels that represent different GUI styles. To use a specific style, its look and feel is simply "plugged in." Once this is done, all components are automatically rendered using that style.

Pluggable look-and-feels offer several important advantages. It is possible to define a look and feel that is consistent across all platforms. Conversely, it is possible to create a look and feel that acts like a specific platform. For example, if you know that an application will be running only in a Windows environment, it is possible to specify the Windows look and feel. It is also possible to design a custom look and feel. Finally, the look and feel can be changed dynamically at run time.

Java 8 provides look-and-feels, such as metal and Nimbus, that are available to all Swing users. The metal look and feel is also called the *Java look and feel*. It is platform-independent and available in all Java execution environments. It is also the default look and feel. Windows environments also have access to the Windows look and feel. This book uses the default Java look and feel (metal) because it is platform independent.

## **The MVC Connection**

In general, a visual component is a composite of three distinct aspects:

- The way that the component looks when rendered on the screen
- The way that the component reacts to the user
- The state information associated with the component

No matter what architecture is used to implement a component, it must implicitly contain these three parts. Over the years, one component architecture has proven itself to be exceptionally effective: *Model-View-Controller*, or MVC for short.

The MVC architecture is successful because each piece of the design corresponds to an aspect of a component. In MVC terminology, the *model* corresponds to the state information associated with the component. For example, in the case of a check box, the model contains a field that indicates if the box is checked or unchecked. The *view* determines how the component is displayed on the screen, including any aspects of the view that are affected by the current state of the model. The *controller* determines how the component reacts to the user. For example, when the user clicks a check box, the controller reacts by changing the model to reflect the user's choice (checked or unchecked). This then results in the view being updated. By separating a component into a model, a view, and a controller, the specific implementation of each can be changed without affecting the other two. For instance, different view implementations can render the same component in different ways without affecting the model or the controller.

Although the MVC architecture and the principles behind it are conceptually sound, the high level of separation between the view and the controller is not beneficial for Swing components. Instead, Swing uses a modified version of MVC that combines the view and the controller into a single logical entity called the *UI delegate*. For this reason, Swing's approach is called either the *Model-Delegate* architecture or the *Separable Model* architecture. Therefore, although Swing's component architecture is based on MVC, it does not use a classical implementation of it.

Swing's pluggable look and feel is made possible by its Model-Delegate architecture. Because the view (look) and controller (feel) are separate from the model, the look and feel can be changed without affecting how the component is used within a program. Conversely, it is possible to customize the model without affecting the way that the component appears on the screen or responds to user input.

To support the Model-Delegate architecture, most Swing components contain two objects. The first represents the model. The second represents the UI delegate. Models are defined by interfaces. For example, the model for a button is defined by the **ButtonModel** interface. UI delegates are classes that inherit **ComponentUI**. For example, the UI delegate for a button is **ButtonUI**. Normally, your programs will not interact directly with the UI delegate.

## **Components and Containers**

A Swing GUI consists of two key items: *components* and *containers*. However, this distinction is mostly conceptual because all containers are also components. The difference between the two is found in their intended purpose: As the term is commonly used, a *component* is an independent visual control, such as a push button or slider. A container holds a group of components. Thus, a container is a special type of component that is designed to hold other components. Furthermore, in order for a component to be displayed, it must be held within a container. Thus, all Swing GUIs will have at least one container. Because containers are components, a container can also hold other containers. This enables Swing to define what is called a *containment hierarchy*, at the top of which must be a *top-level container*.

Let's look a bit more closely at components and containers.

#### **Components**

In general, Swing components are derived from the **JComponent** class. (The only exceptions to this are the four top-level containers, described in the next section.) **JComponent** provides the functionality that is common to all components. For example, **JComponent** supports the pluggable look and feel. **JComponent** inherits the AWT classes **Container** and **Component**. Thus, a Swing component is built on and compatible with an AWT component.

All of Swing's components are represented by classes defined within the package **javax.swing**. The following table shows the class names for Swing components (including those used as containers).

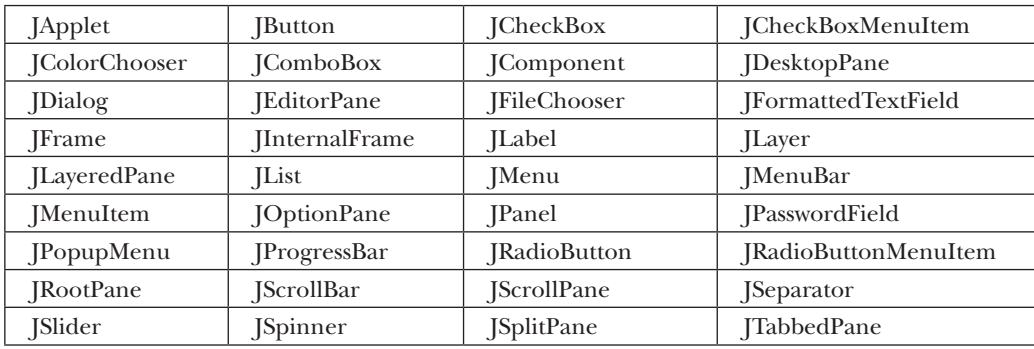

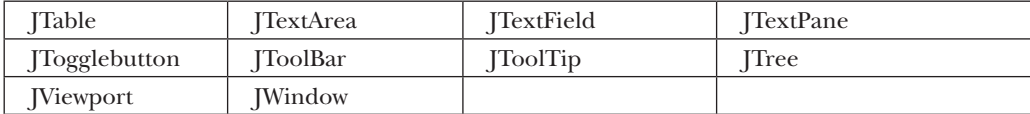

Notice that all component classes begin with the letter **J.** For example, the class for a label is **JLabel**; the class for a push button is **JButton**; and the class for a scroll bar is **JScrollBar**.

#### **Containers**

Swing defines two types of containers. The first are top-level containers: **JFrame**, **JApplet**, **JWindow**, and **JDialog**. These containers do not inherit **JComponent**. They do, however, inherit the AWT classes **Component** and **Container**. Unlike Swing's other components, which are lightweight, the top-level containers are heavyweight. This makes the top-level containers a special case in the Swing component library.

As the name implies, a top-level container must be at the top of a containment hierarchy. A top-level container is not contained within any other container. Furthermore, every containment hierarchy must begin with a top-level container. The one most commonly used for applications is **JFrame**. The one used for applets is **JApplet**.

The second type of containers supported by Swing are lightweight containers. Lightweight containers *do* inherit **JComponent**. An example of a lightweight container is **JPanel**, which is a general-purpose container. Lightweight containers are often used to organize and manage groups of related components because a lightweight container can be contained within another container. Thus, you can use lightweight containers such as **JPanel** to create subgroups of related controls that are contained within an outer container.

## **The Top-Level Container Panes**

Each top-level container defines a set of *panes*. At the top of the hierarchy is an instance of **JRootPane**. **JRootPane** is a lightweight container whose purpose is to manage the other panes. It also helps manage the optional menu bar. The panes that comprise the root pane are called the *glass pane,* the *content pane,* and the *layered pane.*

The glass pane is the top-level pane. It sits above and completely covers all other panes. By default, it is a transparent instance of **JPanel**. The glass pane enables you to manage mouse events that affect the entire container (rather than an individual control) or to paint over any other component, for example. In most cases, you won't need to use the glass pane directly, but it is there if you need it.

The layered pane is an instance of **JLayeredPane**. The layered pane allows components to be given a depth value. This value determines which component overlays another. (Thus, the layered pane lets you specify a Z-order for a component, although this is not something that you will usually need to do.) The layered pane holds the content pane and the (optional) menu bar.

Although the glass pane and the layered panes are integral to the operation of a top-level container and serve important purposes, much of what they provide occurs behind the scene. The pane with which your application will interact the most is the content pane, because this is the pane to which you will add visual components. In other words, when you add a component, such as a button, to a top-level container, you will add it to the content pane. By default, the content pane is an opaque instance of **JPanel**.

## **The Swing Packages**

Swing is a very large subsystem and makes use of many packages. At the time of this writing, these are the packages defined by Swing.

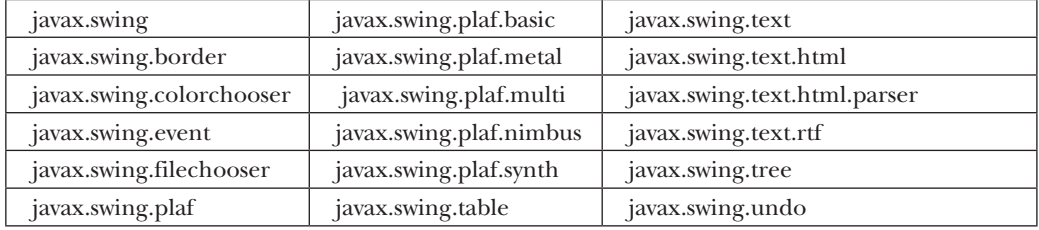

The main package is **javax.swing**. This package must be imported into any program that uses Swing. It contains the classes that implement the basic Swing components, such as push buttons, labels, and check boxes.

## **A Simple Swing Application**

Swing programs differ from both the console-based programs and the AWT-based programs shown earlier in this book. For example, they use a different set of components and a different container hierarchy than does the AWT. Swing programs also have special requirements that relate to threading. The best way to understand the structure of a Swing program is to work through an example. There are two types of Java programs in which Swing is typically used. The first is a desktop application. The second is the applet. This section shows how to create a Swing application. The creation of a Swing applet is described later in this chapter.

Although quite short, the following program shows one way to write a Swing application. In the process, it demonstrates several key features of Swing. It uses two Swing components: **JFrame** and **JLabel**. **JFrame** is the top-level container that is commonly used for Swing applications. **JLabel** is the Swing component that creates a label, which is a component that displays information. The label is Swing's simplest component because it is passive. That is, a label does not respond to user input. It just displays output. The program uses a **JFrame** container to hold an instance of a **JLabel**. The label displays a short text message.

```
// A simple Swing application. 
import javax.swing.*;
class SwingDemo { 
   SwingDemo() { 
     // Create a new JFrame container. 
     JFrame jfrm = new JFrame("A Simple Swing Application");
```

```
 // Give the frame an initial size. 
    jfrm.setSize(275, 100); 
     // Terminate the program when the user closes the application. 
     jfrm.setDefaultCloseOperation(JFrame.EXIT_ON_CLOSE); 
     // Create a text-based label. 
    JLabel jlab = new JLabel(" Swing means powerful GUIs."); 
     // Add the label to the content pane.
    jfrm.add(jlab); 
     // Display the frame. 
     jfrm.setVisible(true); 
  } 
  public static void main(String args[]) { 
     // Create the frame on the event dispatching thread. 
    SwingUtilities.invokeLater(new Runnable() { 
       public void run() { 
         new SwingDemo(); 
 } 
    }); 
  }
```
Swing programs are compiled and run in the same way as other Java applications. Thus, to compile this program, you can use this command line:

#### javac SwingDemo.java

To run the program, use this command line:

#### java SwingDemo

}

When the program is run, it will produce a window similar to that shown in Figure 31-1.

Because the **SwingDemo** program illustrates several core Swing concepts, we will examine it carefully, line by line. The program begins by importing **javax.swing**. As mentioned, this package contains the components and models defined by Swing. For example, **javax.swing** defines classes that implement labels, buttons, text controls, and menus. It will be included in all programs that use Swing.

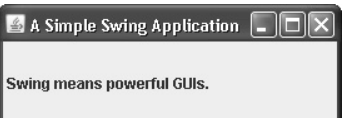

**Figure 31-1** The window produced by the **SwingDemo** program

Next, the program declares the **SwingDemo** class and a constructor for that class. The constructor is where most of the action of the program occurs. It begins by creating a **JFrame**, using this line of code:

JFrame jfrm = new JFrame("A Simple Swing Application");

This creates a container called **jfrm** that defines a rectangular window complete with a title bar; close, minimize, maximize, and restore buttons; and a system menu. Thus, it creates a standard, top-level window. The title of the window is passed to the constructor.

Next, the window is sized using this statement:

```
jfrm.setSize(275, 100);
```
The **setSize( )** method (which is inherited by **JFrame** from the AWT class **Component**) sets the dimensions of the window, which are specified in pixels. Its general form is shown here:

void setSize(int *width*, int *height*)

In this example, the width of the window is set to 275 and the height is set to 100.

By default, when a top-level window is closed (such as when the user clicks the close box), the window is removed from the screen, but the application is not terminated. While this default behavior is useful in some situations, it is not what is needed for most applications. Instead, you will usually want the entire application to terminate when its top-level window is closed. There are a couple of ways to achieve this. The easiest way is to call **setDefaultCloseOperation( )**, as the program does:

jfrm.setDefaultCloseOperation(JFrame.EXIT\_ON\_CLOSE);

After this call executes, closing the window causes the entire application to terminate. The general form of **setDefaultCloseOperation( )** is shown here:

void setDefaultCloseOperation(int *what*)

The value passed in *what* determines what happens when the window is closed. There are several other options in addition to **JFrame.EXIT\_ON\_CLOSE**. They are shown here:

DISPOSE\_ON\_CLOSE

HIDE\_ON\_CLOSE

DO\_NOTHING\_ON\_CLOSE

Their names reflect their actions. These constants are declared in **WindowConstants**, which is an interface declared in **javax.swing** that is implemented by **JFrame**.

The next line of code creates a Swing **JLabel** component:

JLabel jlab = new JLabel(" Swing means powerful GUIs.");

**JLabel** is the simplest and easiest-to-use component because it does not accept user input. It simply displays information, which can consist of text, an icon, or a combination of the two. The label created by the program contains only text, which is passed to its constructor.

The next line of code adds the label to the content pane of the frame:

jfrm.add(jlab);

As explained earlier, all top-level containers have a content pane in which components are stored. Thus, to add a component to a frame, you must add it to the frame's content pane. This is accomplished by calling **add( )** on the **JFrame** reference (**jfrm** in this case). The general form of **add( )** is shown here:

Component add(Component *comp*)

The **add( )** method is inherited by **JFrame** from the AWT class **Container.**

By default, the content pane associated with a **JFrame** uses border layout. The version of **add( )** just shown adds the label to the center location. Other versions of **add( )** enable you to specify one of the border regions. When a component is added to the center, its size is adjusted automatically to fit the size of the center.

Before continuing, an important historical point needs to be made. Prior to JDK 5, when adding a component to the content pane, you could not invoke the **add( )** method directly on a **JFrame** instance. Instead, you needed to call **add( )** on the content pane of the **JFrame** object. The content pane can be obtained by calling **getContentPane( )** on a **JFrame** instance. The **getContentPane( )** method is shown here:

```
Container getContentPane( )
```
It returns a **Container** reference to the content pane. The **add( )** method was then called on that reference to add a component to a content pane. Thus, in the past, you had to use the following statement to add **jlab** to **jfrm**:

```
jfrm.getContentPane().add(jlab); // old-style
```
Here, **getContentPane( )** first obtains a reference to content pane, and then **add( )** adds the component to the container linked to this pane. This same procedure was also required to invoke **remove( )** to remove a component and **setLayout( )** to set the layout manager for the content pane. You will see explicit calls to **getContentPane( )** frequently throughout pre-5.0 code. Today, the use of **getContentPane( )** is no longer necessary. You can simply call **add( )**, **remove( )**, and **setLayout( )** directly on **JFrame** because these methods have been changed so that they operate on the content pane automatically.

The last statement in the **SwingDemo** constructor causes the window to become visible:

```
jfrm.setVisible(true);
```
The **setVisible( )** method is inherited from the AWT **Component** class. If its argument is **true**, the window will be displayed. Otherwise, it will be hidden. By default, a **JFrame** is invisible, so **setVisible(true)** must be called to show it.

Inside **main( )**, a **SwingDemo** object is created, which causes the window and the label to be displayed. Notice that the **SwingDemo** constructor is invoked using these lines of code:

```
SwingUtilities.invokeLater(new Runnable() { 
   public void run() {
     new SwingDemo(); 
   } 
});
```
This sequence causes a **SwingDemo** object to be created on the *event dispatching thread* rather than on the main thread of the application. Here's why. In general, Swing programs are event-driven. For example, when a user interacts with a component, an event is

generated. An event is passed to the application by calling an event handler defined by the application. However, the handler is executed on the event dispatching thread provided by Swing and not on the main thread of the application. Thus, although event handlers are defined by your program, they are called on a thread that was not created by your program.

To avoid problems (including the potential for deadlock), all Swing GUI components must be created and updated from the event dispatching thread, not the main thread of the application. However, **main( )** is executed on the main thread. Thus, **main( )** cannot directly instantiate a **SwingDemo** object. Instead, it must create a **Runnable** object that executes on the event dispatching thread and have this object create the GUI.

To enable the GUI code to be created on the event dispatching thread, you must use one of two methods that are defined by the **SwingUtilities** class. These methods are **invokeLater( )** and **invokeAndWait( )**. They are shown here:

static void invokeLater(Runnable *obj*)

static void invokeAndWait(Runnable *obj*)

throws InterruptedException, InvocationTargetException

Here, *obj* is a **Runnable** object that will have its **run( )** method called by the event dispatching thread. The difference between the two methods is that **invokeLater( )** returns immediately, but **invokeAndWait( )** waits until **obj.run( )** returns. You can use one of these methods to call a method that constructs the GUI for your Swing application, or whenever you need to modify the state of the GUI from code not executed by the event dispatching thread. You will normally want to use **invokeLater( )**, as the preceding program does. However, when constructing the initial GUI for an applet, you will need to use **invokeAndWait( )**.

## **Event Handling**

The preceding example showed the basic form of a Swing program, but it left out one important part: event handling. Because **JLabel** does not take input from the user, it does not generate events, so no event handling was needed. However, the other Swing components *do* respond to user input and the events generated by those interactions need to be handled. Events can also be generated in ways not directly related to user input. For example, an event is generated when a timer goes off. Whatever the case, event handling is a large part of any Swing-based application.

The event handling mechanism used by Swing is the same as that used by the AWT. This approach is called the *delegation event model,* and it is described in Chapter 24. In many cases, Swing uses the same events as does the AWT, and these events are packaged in **java.awt.event**. Events specific to Swing are stored in **javax.swing.event**.

Although events are handled in Swing in the same way as they are with the AWT, it is still useful to work through a simple example. The following program handles the event generated by a Swing push button. Sample output is shown in Figure 31-2.

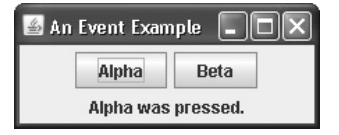

**Figure 31-2** Output from the **EventDemo** program

```
import java.awt.*; 
import java.awt.event.*; 
import javax.swing.*;
class EventDemo { 
   JLabel jlab; 
   EventDemo() { 
     // Create a new JFrame container. 
     JFrame jfrm = new JFrame("An Event Example"); 
     // Specify FlowLayout for the layout manager. 
     jfrm.setLayout(new FlowLayout()); 
     // Give the frame an initial size. 
     jfrm.setSize(220, 90); 
     // Terminate the program when the user closes the application. 
    jfrm.setDefaultCloseOperation(JFrame.EXIT_ON_CLOSE);
     // Make two buttons. 
     JButton jbtnAlpha = new JButton("Alpha"); 
     JButton jbtnBeta = new JButton("Beta"); 
     // Add action listener for Alpha. 
     jbtnAlpha.addActionListener(new ActionListener() { 
       public void actionPerformed(ActionEvent ae) {
         jlab.setText("Alpha was pressed."); 
 } 
    \};
     // Add action listener for Beta. 
     jbtnBeta.addActionListener(new ActionListener() { 
       public void actionPerformed(ActionEvent ae) {
         jlab.setText("Beta was pressed."); 
 } 
     }); 
     // Add the buttons to the content pane. 
     jfrm.add(jbtnAlpha); 
     jfrm.add(jbtnBeta); 
     // Create a text-based label. 
     jlab = new JLabel("Press a button.");
     // Add the label to the content pane.
     jfrm.add(jlab); 
     // Display the frame. 
     jfrm.setVisible(true); 
   }
```
// Handle an event in a Swing program.

```
 public static void main(String args[]) { 
     // Create the frame on the event dispatching thread. 
     SwingUtilities.invokeLater(new Runnable() { 
       public void run() { 
         new EventDemo(); 
 } 
     }); 
   } 
}
```
First, notice that the program now imports both the **java.awt** and **java.awt.event**  packages. The **java.awt** package is needed because it contains the **FlowLayout** class, which supports the standard flow layout manager used to lay out components in a frame. (See Chapter 26 for coverage of layout managers.) The **java.awt.event** package is needed because it defines the **ActionListener** interface and the **ActionEvent** class.

The **EventDemo** constructor begins by creating a **JFrame** called **jfrm**. It then sets the layout manager for the content pane of **jfrm** to **FlowLayout.** Recall that, by default, the content pane uses **BorderLayout** as its layout manager. However, for this example, **FlowLayout** is more convenient. Notice that **FlowLayout** is assigned using this statement:

```
jfrm.setLayout(new FlowLayout());
```
As explained, in the past you had to explicitly call **getContentPane( )** to set the layout manager for the content pane. This requirement was removed as of JDK 5.

After setting the size and default close operation, **EventDemo( )** creates two push buttons, as shown here:

```
JButton jbtnAlpha = new JButton("Alpha");
JButton jbtnBeta = new JButton("Beta");
```
The first button will contain the text "Alpha" and the second will contain the text "Beta". Swing push buttons are instances of **JButton**. **JButton** supplies several constructors. The one used here is

JButton(String *msg*)

The *msg* parameter specifies the string that will be displayed inside the button.

When a push button is pressed, it generates an **ActionEvent.** Thus, **JButton** provides the **addActionListener( )** method, which is used to add an action listener. (**JButton** also provides **removeActionListener( )** to remove a listener, but this method is not used by the program.) As explained in Chapter 24, the **ActionListener** interface defines only one method: **actionPerformed( )**. It is shown again here for your convenience:

void actionPerformed(ActionEvent *ae*)

This method is called when a button is pressed. In other words, it is the event handler that is called when a button press event has occurred.

Next, event listeners for the button's action events are added by the code shown here:

```
// Add action listener for Alpha. 
jbtnAlpha.addActionListener(new ActionListener() { 
  public void actionPerformed(ActionEvent ae) {
```

```
 jlab.setText("Alpha was pressed."); 
   } 
}); 
// Add action listener for Beta. 
jbtnBeta.addActionListener(new ActionListener() { 
   public void actionPerformed(ActionEvent ae) { 
     jlab.setText("Beta was pressed."); 
 } 
});
```
Here, anonymous inner classes are used to provide the event handlers for the two buttons. Each time a button is pressed, the string displayed in **jlab** is changed to reflect which button was pressed.

Beginning with JDK 8, lambda expressions can also be used to implement event handlers. For example, the event handler for the Alpha button could be written like this:

```
jbtnAlpha.addActionListener( (ae) -> jlab.setText("Alpha was pressed."));
```
As you can see, this code is shorter. For the benefit of readers using versions of Java prior to JDK 8, subsequent examples will not use lambda expressions, but you should consider using them for new code that you create.

Next, the buttons are added to the content pane of **jfrm**:

```
jfrm.add(jbtnAlpha); 
jfrm.add(jbtnBeta);
```
Finally, **jlab** is added to the content pane and window is made visible. When you run the program, each time you press a button, a message is displayed in the label that indicates which button was pressed.

One last point: Remember that all event handlers, such as **actionPerformed( )**, are called on the event dispatching thread. Therefore, an event handler must return quickly in order to avoid slowing down the application. If your application needs to do something time consuming as the result of an event, it must use a separate thread.

## **Create a Swing Applet**

The second type of program that commonly uses Swing is the applet. Swing-based applets are similar to AWT-based applets, but with an important difference: A Swing applet extends **JApplet** rather than **Applet**. **JApplet** is derived from **Applet**. Thus, **JApplet** includes all of the functionality found in **Applet** and adds support for Swing. **JApplet** is a top-level Swing container, which means that it is *not* derived from **JComponent**. Because **JApplet** is a toplevel container, it includes the various panes described earlier. This means that all components are added to **JApplet**'s content pane in the same way that components are added to **JFrame**'s content pane.

Swing applets use the same four life-cycle methods as described in Chapter 23: **init( )**, **start( )**, **stop( )**, and **destroy( )**. Of course, you need override only those methods that are needed by your applet. Painting is accomplished differently in Swing than it is in the AWT, and a Swing applet will not normally override the **paint( )** method. (Painting in Swing is described later in this chapter.)

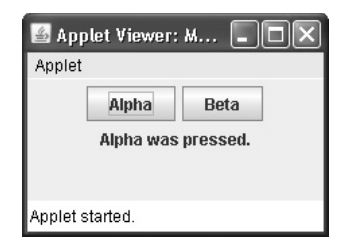

**Figure 31-3** Output from the example Swing applet

One other point: All interaction with components in a Swing applet must take place on the event dispatching thread, as described in the previous section. This threading issue applies to all Swing programs.

Here is an example of a Swing applet. It provides the same functionality as the previous application, but does so in applet form. Figure 31-3 shows the program when executed by **appletviewer**.

```
// A simple Swing-based applet 
import javax.swing.*;
import java.awt.*; 
import java.awt.event.*; 
/* 
This HTML can be used to launch the applet: 
<applet code="MySwingApplet" width=220 height=90> 
</applet> 
*/ 
public class MySwingApplet extends JApplet { 
   JButton jbtnAlpha; 
   JButton jbtnBeta; 
   JLabel jlab; 
   // Initialize the applet. 
   public void init() { 
     try { 
       SwingUtilities.invokeAndWait(new Runnable () { 
         public void run() { 
           makeGUI(); // initialize the GUI 
 } 
      \};
     } catch(Exception exc) { 
       System.out.println("Can't create because of "+ exc); 
     } 
   }
```

```
 // This applet does not need to override start(), stop(), 
  // or destroy(). 
  // Set up and initialize the GUI. 
  private void makeGUI() { 
     // Set the applet to use flow layout.
     setLayout(new FlowLayout()); 
     // Make two buttons. 
    jbtnAlpha = new JButton("Alpha"); 
     jbtnBeta = new JButton("Beta"); 
     // Add action listener for Alpha. 
     jbtnAlpha.addActionListener(new ActionListener() { 
      public void actionPerformed(ActionEvent le) {
         jlab.setText("Alpha was pressed."); 
 } 
    \};
     // Add action listener for Beta. 
     jbtnBeta.addActionListener(new ActionListener() { 
      public void actionPerformed(ActionEvent le) {
         jlab.setText("Beta was pressed."); 
 } 
     }); 
     // Add the buttons to the content pane. 
    add(jbtnAlpha); 
    add(jbtnBeta); 
     // Create a text-based label. 
     jlab = new JLabel("Press a button.");
     // Add the label to the content pane.
    add(jlab); 
    }
```
}

There are two important things to notice about this applet. First, **MySwingApplet**  extends **JApplet.** As explained, all Swing-based applets extend **JApplet** rather than **Applet**. Second, the **init( )** method initializes the Swing components on the event dispatching thread by setting up a call to **makeGUI( )**. Notice that this is accomplished through the use of **invokeAndWait( )** rather than **invokeLater( )**. Applets must use **invokeAndWait( )** because the **init( )** method must not return until the entire initialization process has been completed. In essence, the **start( )** method cannot be called until after initialization, which means that the GUI must be fully constructed.

Inside **makeGUI( )**, the two buttons and label are created, and the action listeners are added to the buttons. Finally, the components are added to the content pane. Although this example is quite simple, this same general approach must be used when building any Swing GUI that will be used by an applet.

# **Part III**

## **Painting in Swing**

Although the Swing component set is quite powerful, you are not limited to using it because Swing also lets you write directly into the display area of a frame, panel, or one of Swing's other components, such as **JLabel.** Although many (perhaps most) uses of Swing will *not* involve drawing directly to the surface of a component, it is available for those applications that need this capability. To write output directly to the surface of a component, you will use one or more drawing methods defined by the AWT, such as **drawLine( )** or **drawRect( )**. Thus, most of the techniques and methods described in Chapter 25 also apply to Swing. However, there are also some very important differences, and the process is discussed in detail in this section.

## **Painting Fundamentals**

Swing's approach to painting is built on the original AWT-based mechanism, but Swing's implementation offers more finally grained control. Before examining the specifics of Swing-based painting, it is useful to review the AWT-based mechanism that underlies it.

The AWT class **Component** defines a method called **paint( )** that is used to draw output directly to the surface of a component. For the most part, **paint( )** is not called by your program. (In fact, only in the most unusual cases should it ever be called by your program.) Rather, **paint( )** is called by the run-time system whenever a component must be rendered. This situation can occur for several reasons. For example, the window in which the component is displayed can be overwritten by another window and then uncovered. Or, the window might be minimized and then restored. The **paint( )** method is also called when a program begins running. When writing AWT-based code, an application will override **paint( )** when it needs to write output directly to the surface of the component.

Because **JComponent** inherits **Component**, all Swing's lightweight components inherit the **paint( )** method. However, you *will not* override it to paint directly to the surface of a component. The reason is that Swing uses a bit more sophisticated approach to painting that involves three distinct methods: **paintComponent( )**, **paintBorder( )**, and **paintChildren( )**. These methods paint the indicated portion of a component and divide the painting process into its three distinct, logical actions. In a lightweight component, the original AWT method **paint( )** simply executes calls to these methods, in the order just shown.

To paint to the surface of a Swing component, you will create a subclass of the component and then override its **paintComponent( )** method. This is the method that paints the interior of the component. You will not normally override the other two painting methods. When overriding **paintComponent( )**, the first thing you must do is call **super.paintComponent( )**, so that the superclass portion of the painting process takes place. (The only time this is not required is when you are taking complete, manual control over how a component is displayed.) After that, write the output that you want to display. The **paintComponent( )**  method is shown here:

protected void paintComponent(Graphics *g*)

The parameter *g* is the graphics context to which output is written.

To cause a component to be painted under program control, call **repaint( )**. It works in Swing just as it does for the AWT. The **repaint( )** method is defined by **Component**. Calling it causes the system to call **paint( )** as soon as it is possible to do so. Because painting is a time-consuming operation, this mechanism allows the run-time system to defer painting momentarily until some higher-priority task has completed, for example. Of course, in Swing the call to **paint( )** results in a call to **paintComponent( )**. Therefore, to output to the surface of a component, your program will store the output until **paintComponent( )** is called. Inside the overridden **paintComponent( )**, you will draw the stored output.

## **Compute the Paintable Area**

When drawing to the surface of a component, you must be careful to restrict your output to the area that is inside the border. Although Swing automatically clips any output that will exceed the boundaries of a component, it is still possible to paint into the border, which will then get overwritten when the border is drawn. To avoid this, you must compute the *paintable area* of the component. This is the area defined by the current size of the component minus the space used by the border. Therefore, before you paint to a component, you must obtain the width of the border and then adjust your drawing accordingly.

To obtain the border width, call **getInsets( )**, shown here:

```
Insets getInsets( )
```
This method is defined by **Container** and overridden by **JComponent**. It returns an **Insets**  object that contains the dimensions of the border. The inset values can be obtained by using these fields:

int top;

int bottom;

int left;

int right;

These values are then used to compute the drawing area given the width and the height of the component. You can obtain the width and height of the component by calling **getWidth( )** and **getHeight( )** on the component. They are shown here:

```
int getWidth( )
```

```
int getHeight( )
```
By subtracting the value of the insets, you can compute the usable width and height of the component.

## **A Paint Example**

Here is a program that puts into action the preceding discussion. It creates a class called **PaintPanel** that extends **JPanel.** The program then uses an object of that class to display lines whose endpoints have been generated randomly. Sample output is shown in Figure 31-4.

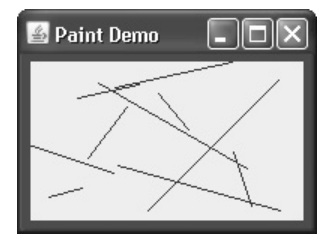

**Figure 31-4** Sample output from the **PaintPanel** program

```
// Paint lines to a panel. 
import java.awt.*; 
import java.awt.event.*; 
import javax.swing.*;
import java.util.*; 
// This class extends JPanel. It overrides 
// the paintComponent() method so that random 
// lines are plotted in the panel. 
class PaintPanel extends JPanel { 
   Insets ins; // holds the panel's insets
   Random rand; // used to generate random numbers 
   // Construct a panel. 
   PaintPanel() { 
     // Put a border around the panel. 
     setBorder( 
       BorderFactory.createLineBorder(Color.RED, 5)); 
     rand = new Random(); 
   } 
   // Override the paintComponent() method. 
   protected void paintComponent(Graphics g) { 
     // Always call the superclass method first. 
    super.paintComponent(q);
     int x, y, x2, y2;
     // Get the height and width of the component. 
    int height = getHeight();
    int width = getWidth();
     // Get the insets. 
    ins = qetInsets();
     // Draw ten lines whose endpoints are randomly generated. 
    for(int i=0; i < 10; i++) {
```

```
 // Obtain random coordinates that define 
       // the endpoints of each line. 
       x = rand.nextInt(width-ins.left); 
      y = rand.nextInt(height-ins.bottom);x2 = rand.nextInt(width-ins.left);
       y2 = rand.nextInt(height-ins.bottom); 
       // Draw the line. 
       g.drawLine(x, y, x2, y2);
     } 
   } 
} 
// Demonstrate painting directly onto a panel. 
class PaintDemo { 
    JLabel jlab; 
    PaintPanel pp; 
    PaintDemo() { 
      // Create a new JFrame container. 
      JFrame jfrm = new JFrame("Paint Demo"); 
      // Give the frame an initial size. 
      jfrm.setSize(200, 150); 
      // Terminate the program when the user closes the application. 
      jfrm.setDefaultCloseOperation(JFrame.EXIT_ON_CLOSE); 
      // Create the panel that will be painted. 
     pp = new PaintPanel();
      // Add the panel to the content pane. Because the default 
      // border layout is used, the panel will automatically be 
      // sized to fit the center region. 
      jfrm.add(pp); 
      // Display the frame. 
      jfrm.setVisible(true); 
    } 
    public static void main(String args[]) { 
      // Create the frame on the event dispatching thread. 
      SwingUtilities.invokeLater(new Runnable() { 
        public void run() { 
          new PaintDemo(); 
        } 
     }); 
    } 
}
```
Let's examine this program closely. The **PaintPanel** class extends **JPanel**. **JPanel** is one of Swing's lightweight containers, which means that it is a component that can be added to the content pane of a **JFrame**. To handle painting, **PaintPanel** overrides the **paintComponent( )**  method. This enables **PaintPanel** to write directly to the surface of the component when painting takes place. The size of the panel is not specified because the program uses the default border layout and the panel is added to the center. This results in the panel being sized to fill the center. If you change the size of the window, the size of the panel will be adjusted accordingly.

Notice that the constructor also specifies a 5-pixel wide, red border. This is accomplished by setting the border by using the **setBorder( )** method, shown here:

void setBorder(Border *border*)

**Border** is the Swing interface that encapsulates a border. You can obtain a border by calling one of the factory methods defined by the **BorderFactory** class. The one used in the program is **createLineBorder( )**, which creates a simple line border. It is shown here:

static Border createLineBorder(Color *clr*, int *width*)

Here, *clr* specifies the color of the border and *width* specifies its width in pixels.

Inside the override of **paintComponent( )**, notice that it first calls **super.paintComponent( )**. As explained, this is necessary to ensure that the component is properly drawn. Next, the width and height of the panel are obtained along with the insets. These values are used to ensure the lines lie within the drawing area of the panel. The drawing area is the overall width and height of a component less the border width. The computations are designed to work with differently sized **PaintPanel**s and borders. To prove this, try changing the size of the window. The lines will still all lie within the borders of the panel.

The **PaintDemo** class creates a **PaintPanel** and then adds the panel to the content pane. When the application is first displayed, the overridden **paintComponent( )** method is called, and the lines are drawn. Each time you resize or hide and restore the window, a new set of lines are drawn. In all cases, the lines fall within the paintable area.